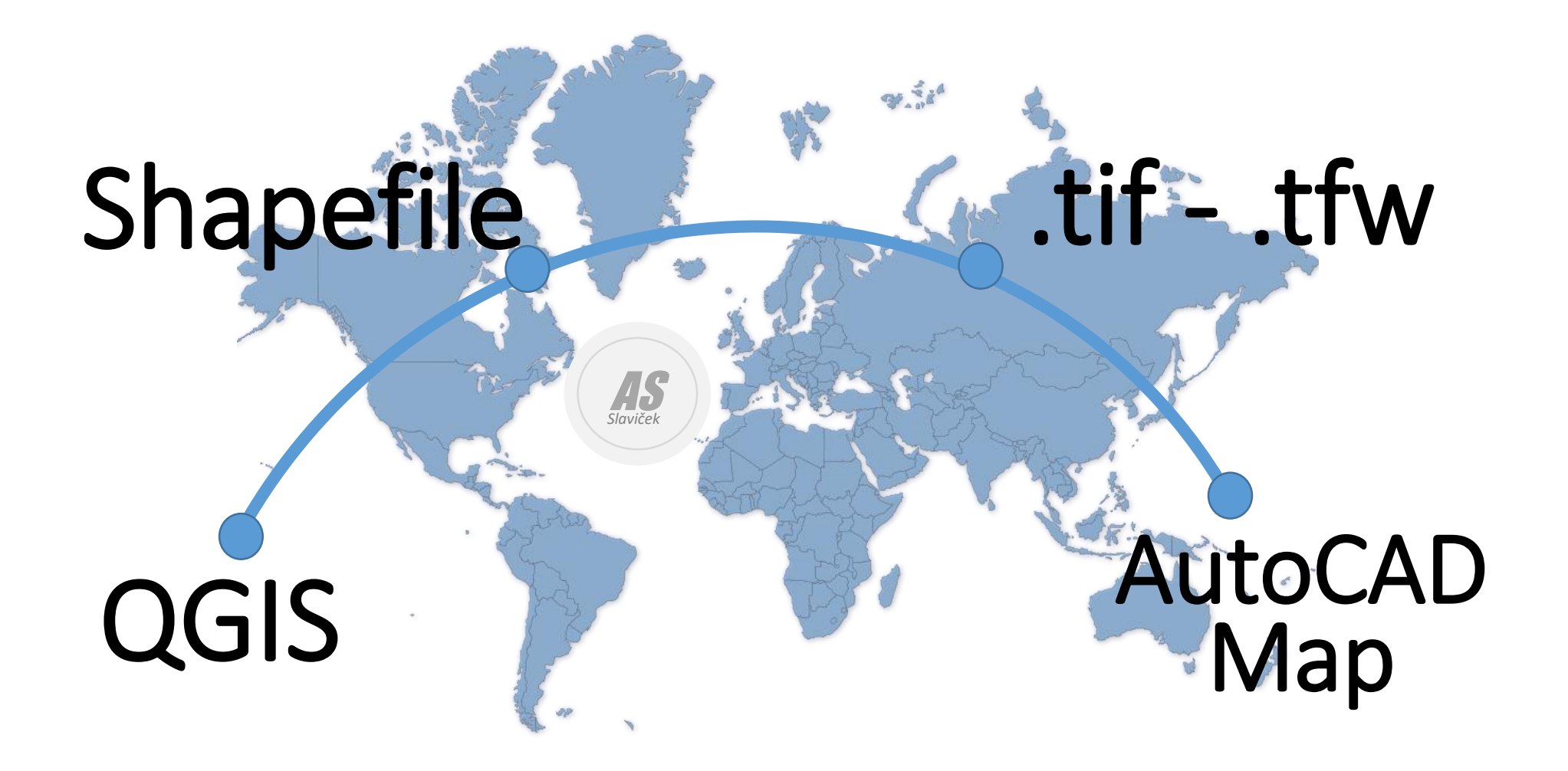

Armando Slaviček

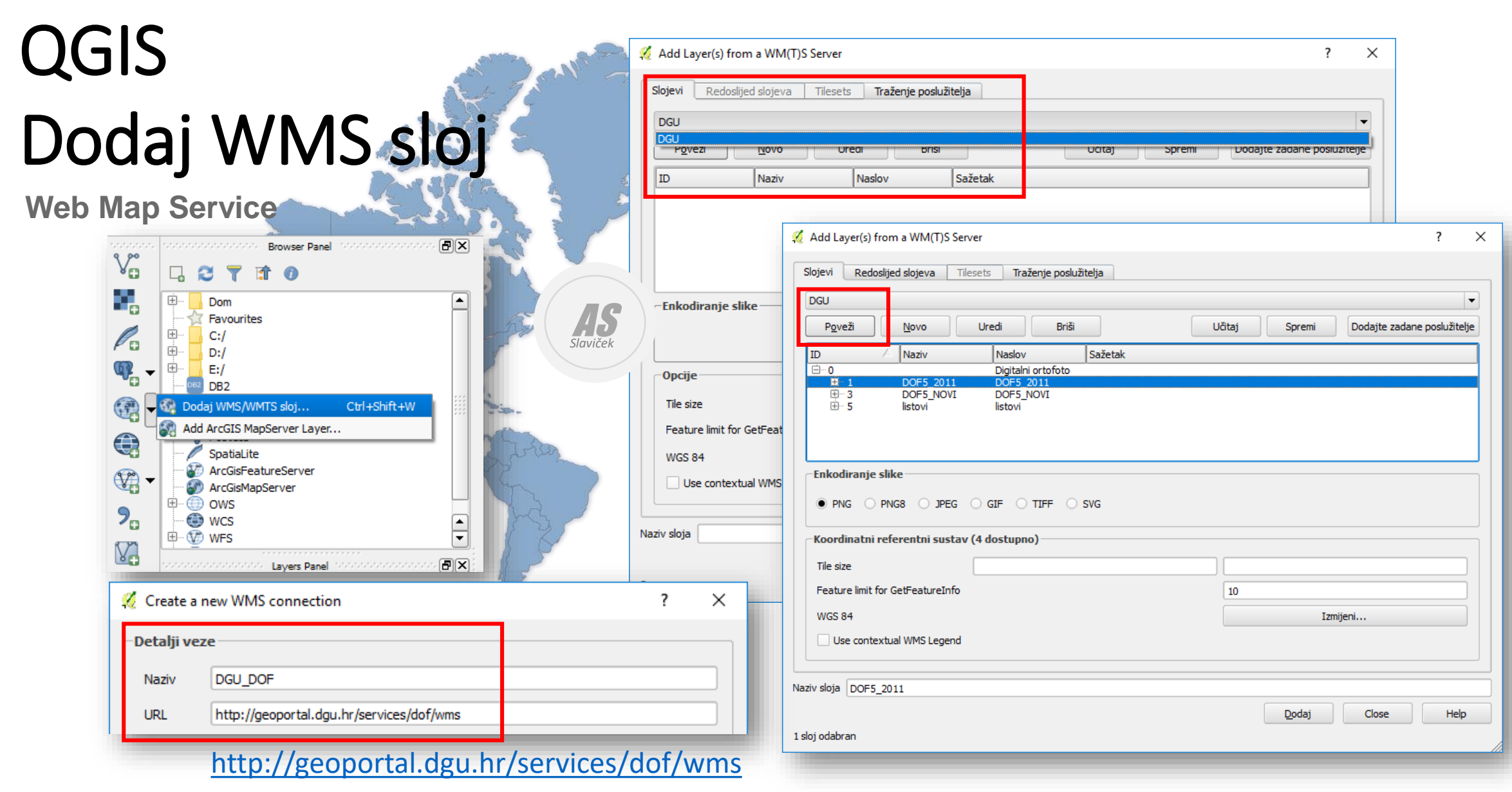

## Odredi koordinatni referentni sustav

330

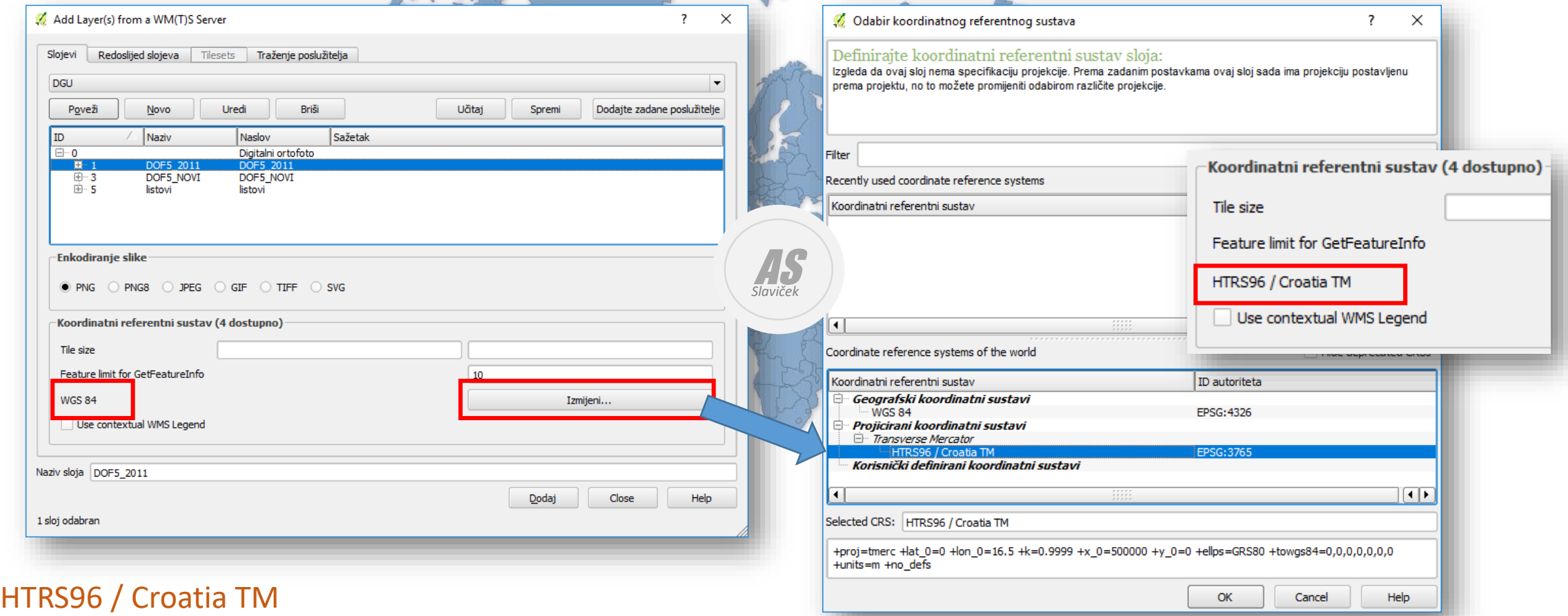

+proj=tmerc +lat\_0=0 +lon\_0=16.5 +k=0.9999 +x\_0=500000 +y\_0=0 +ellps=GRS80 +towgs84=0,0,0,0,0,0,0 +units=m +no\_defs

# HTRS96 / Croatia TM

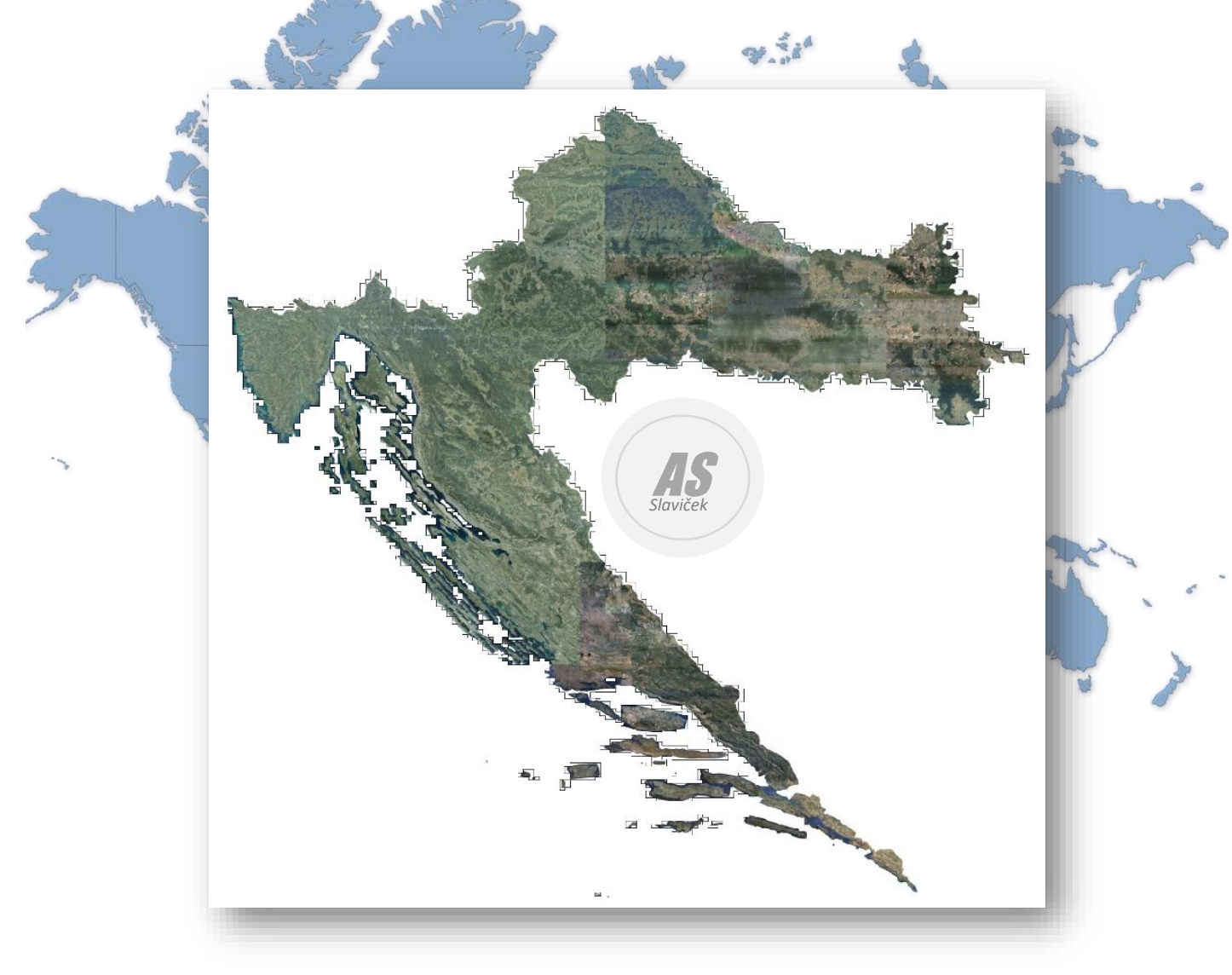

Armando Slaviček 4

### Preuzimanje: Shapefile (ESRI) - an area from planet.osm

#### <https://extract.bbbike.org/>

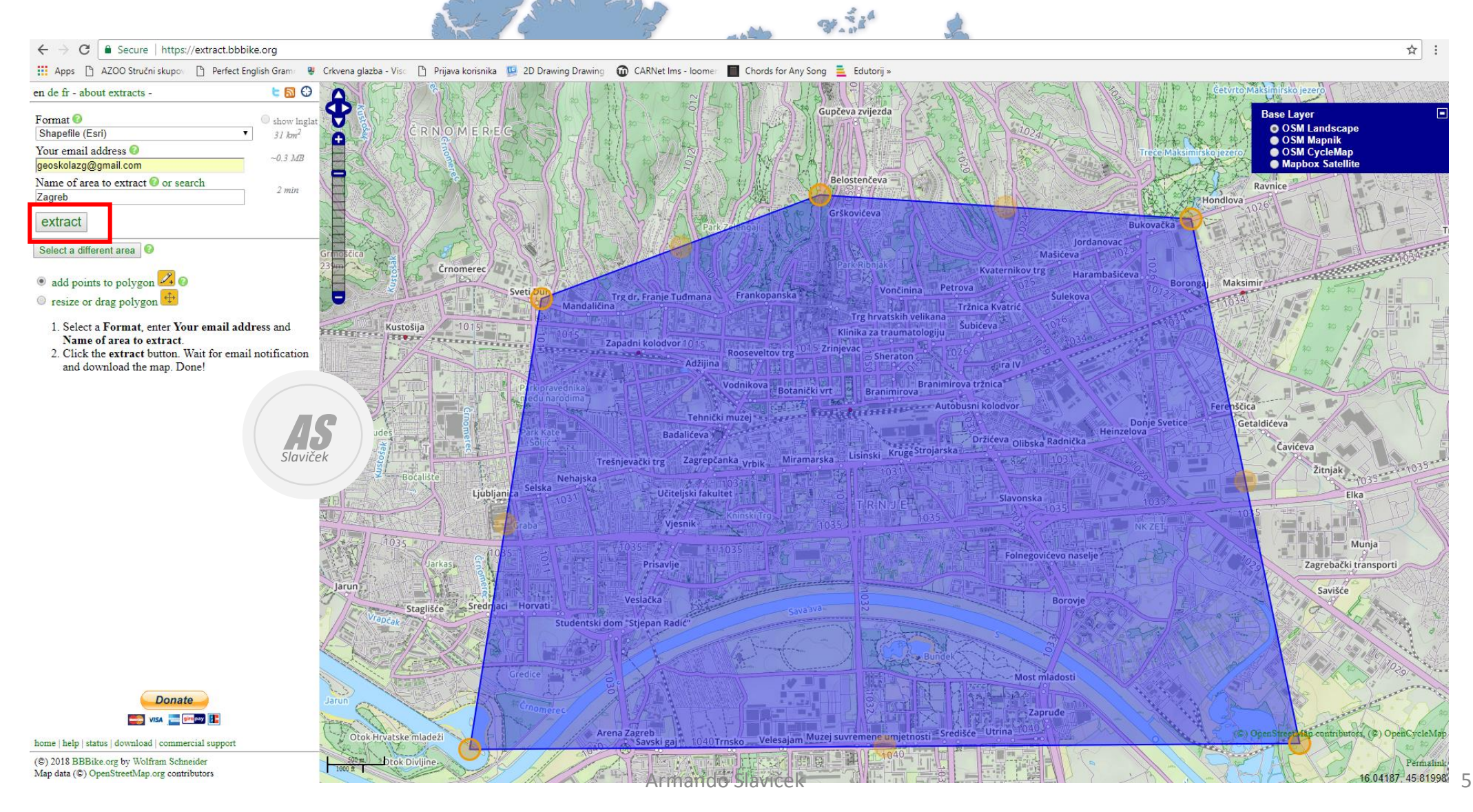

# Shapefile (ESRI)

#### Thanks - the input data looks good.

It takes between 2-7 minutes to extract an area from planet.osm, depending on the size of the area and the system load. You will be notified by e-mail if your extract is ready for download. Please follow the instruction in the email to proceed your request.

Area: 'Zagreb' covers 31 square km Coordinates: [["15.935","45.777"],["16.031","45.778"],["16.018","45.82"],["15.975","45.822"], ["15.943","45.814"]] Format: Shapefile (Esri)

You can monitor the status of your request on the server status page.

Press the back button to get the same area in a different format, or to request a new area.

Your support keeps the BBBike extract service on the air! Please make a donation with PayPal or bank wire transfer. We need to raise 10 Euro (12 USD) by the end of the day, or 300 Euro (350USD) per month to cover the server costs. Many thanks!

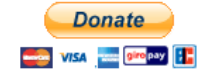

home | help | status | download | commercial support

```
(C) 2018 BBBike.org by Wolfram Schneider
```
temperature.

Map data (C) OpenStreetMap.org contributors The shapefile format is a popular geospatial vector data format for geographic information system (GIS) software. It is developed and regulated by Esri as a (mostly) open specification for data interoperability among Esri and other GIS software products.[1] The shapefile format can spatially describe vector features: points, lines, and polygons, representing, for example, water wells, rivers, and lakes. Each item usually has attributes that describe it, such as name or

#### Hi.

AS *Slaviček*

your requested OpenStreetMap area 'Zagreb' was extracted from planet.osm To download the file, please click on the following link:

https://download.bbbike.org/osm/extract/planet 15.935 45.777 7022889a.osm.shp.zip

The file will be available for the next 48 hours. Please download the file as soon as possible.

Name: Zagreb Coordinates: 15.935.45.777 x 16.031.45.822 Script URL: https://extract.bbbike.org/?sw\_Inq=15.935&sw\_Iat=45.777&ne\_Inq=16.031&ne\_Iat=45. Square kilometre: 37 Granularity: 100 (1.1 cm) Format: shp.zip File size: 2.3 MB zip archive, 6.9 MB uncompressed SHA256 checksum: 729c539cecb40b76fa981f7ed79415d39d2d77d69f67a79ac899d5b9cf6671fa MD5 checksum: 386b7bf28cc191246015473b60c33584 Last planet.osm database update: Thu Feb 1 11:29:42 2018 UTC License: OpenStreetMap License

Please read the extract online help for more informations: https://extract.bbbike.org/extract.html

We appreciate any feedback, suggestions and a donation! You can support us via PayPal or bank wire transfer.

https://www.bbbike.org/community.html

You can donate any free amount you want. We are happy for every donation. for 5, 10, 20, or 50 Euro. Whatever you think the service is worth for you, or you can afford. We need to raise 10 Euro (12 USD) by the end of the day or 300 Euro (350USD) per month to cover the server costs. Your donation helps to pay for hosting the service. Many thanks!

Sincerely, the BBBike extract Fairy

## QGIS Dodaj vektorski sloj

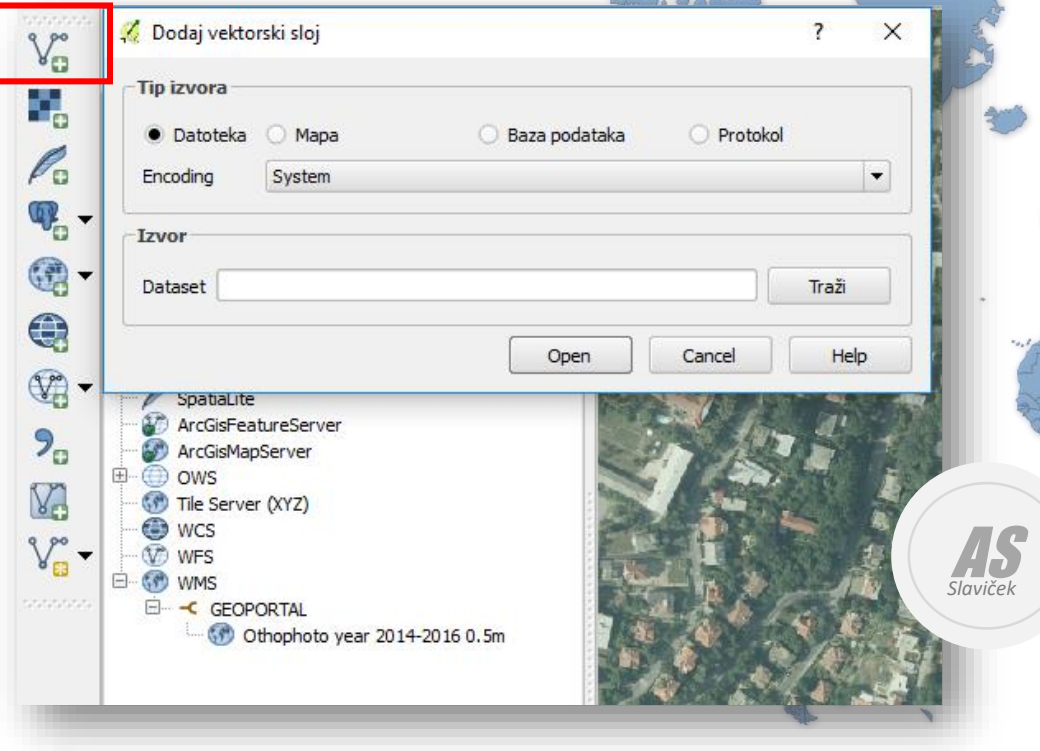

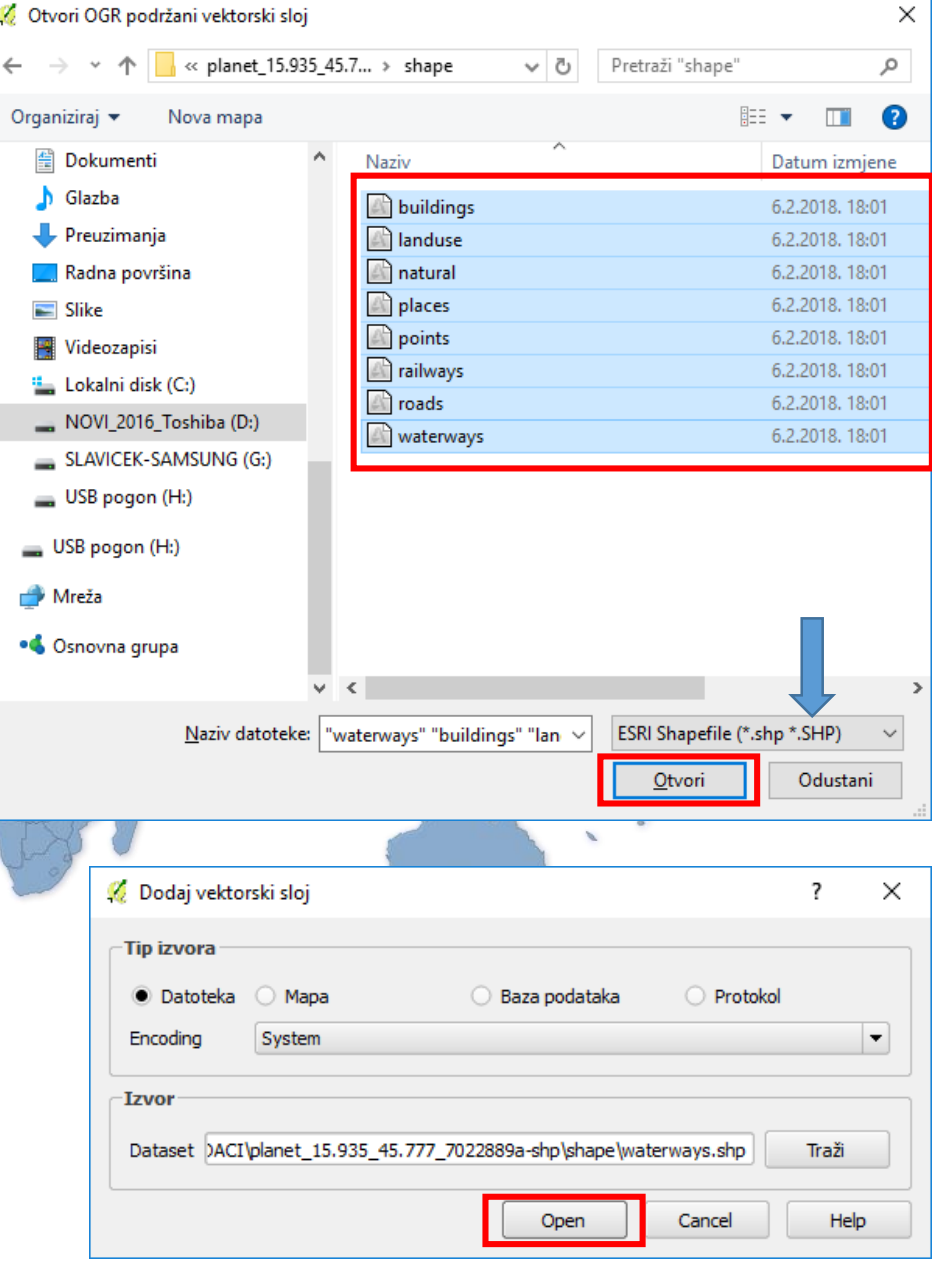

## Učitan vektorski sloj u QGIS

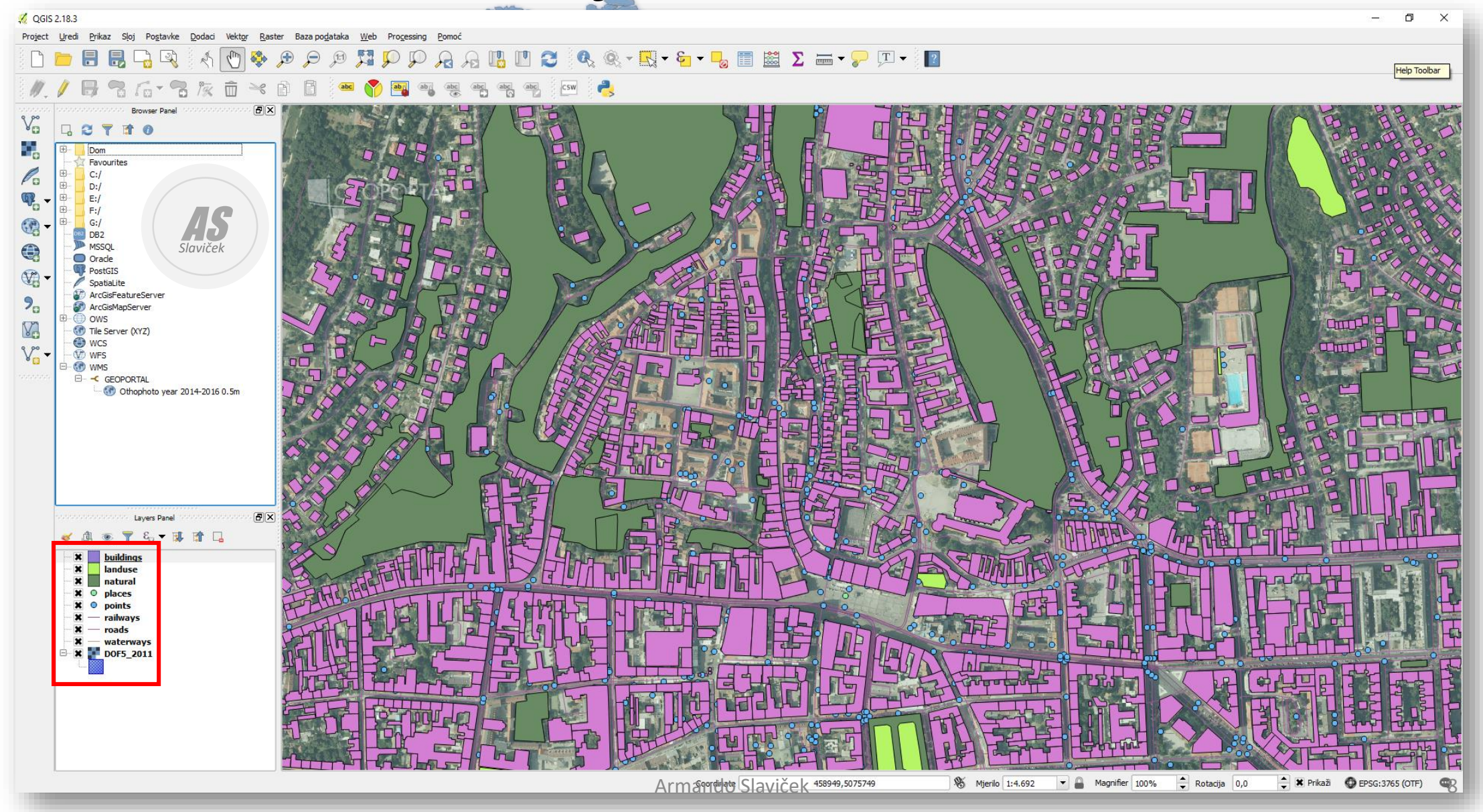

## QGIS - Spremi sliku (raster - datoteka.tif)

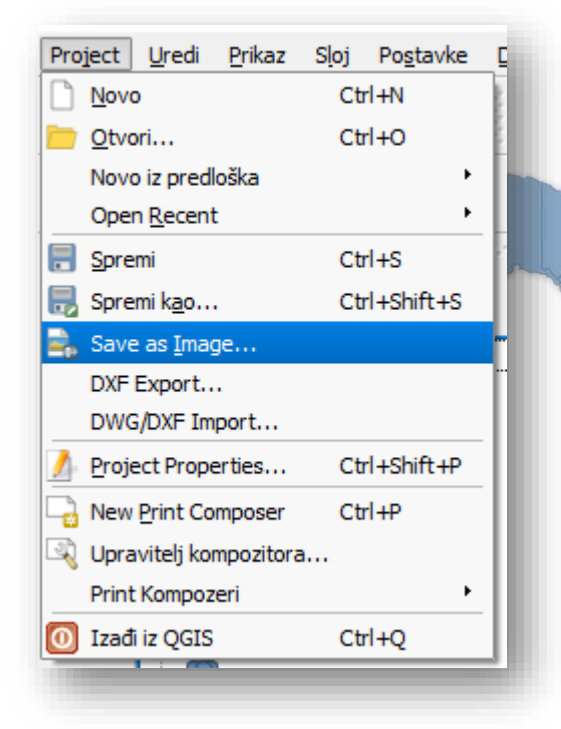

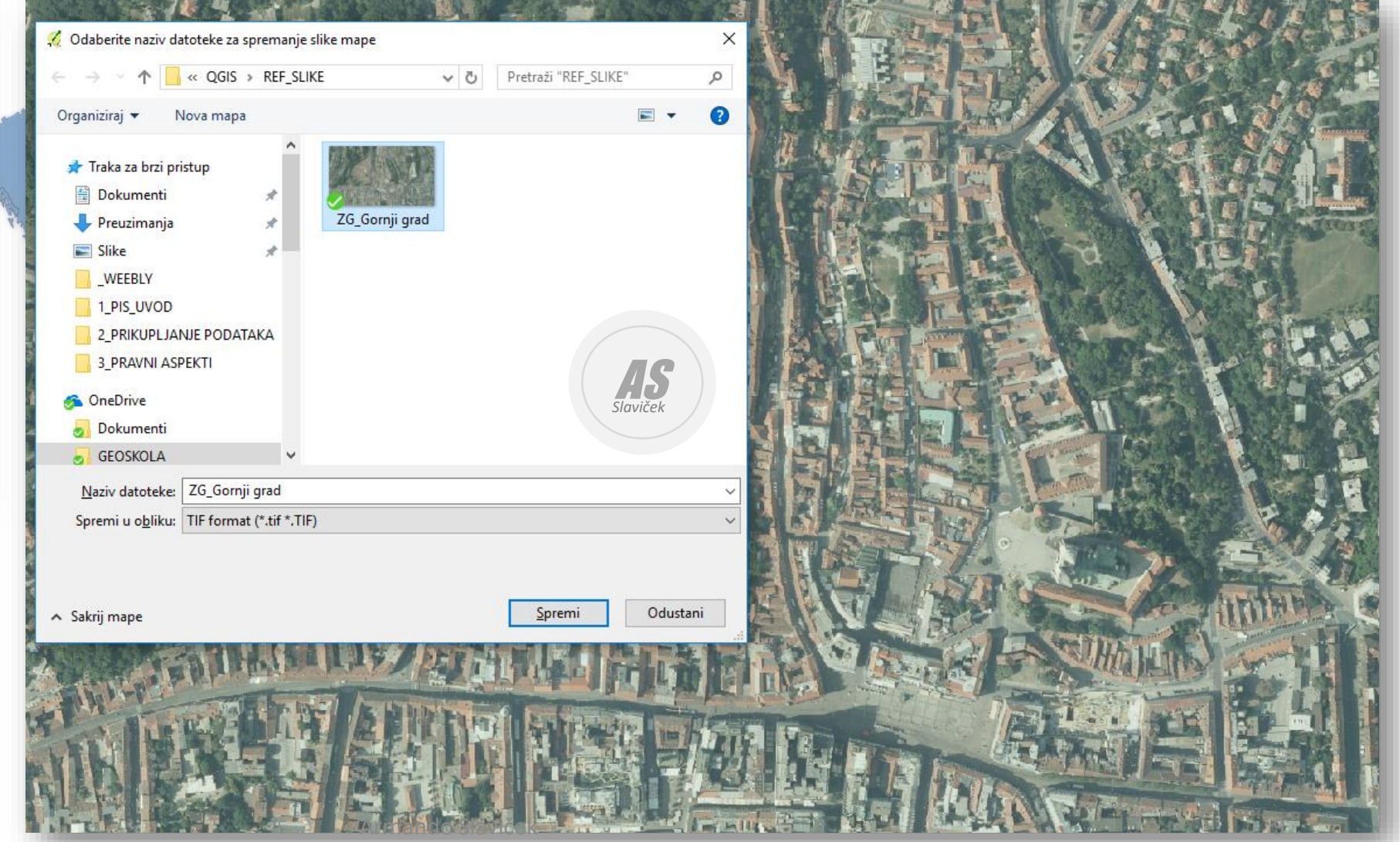

## Spremi sliku (raster - datoteka.tif)

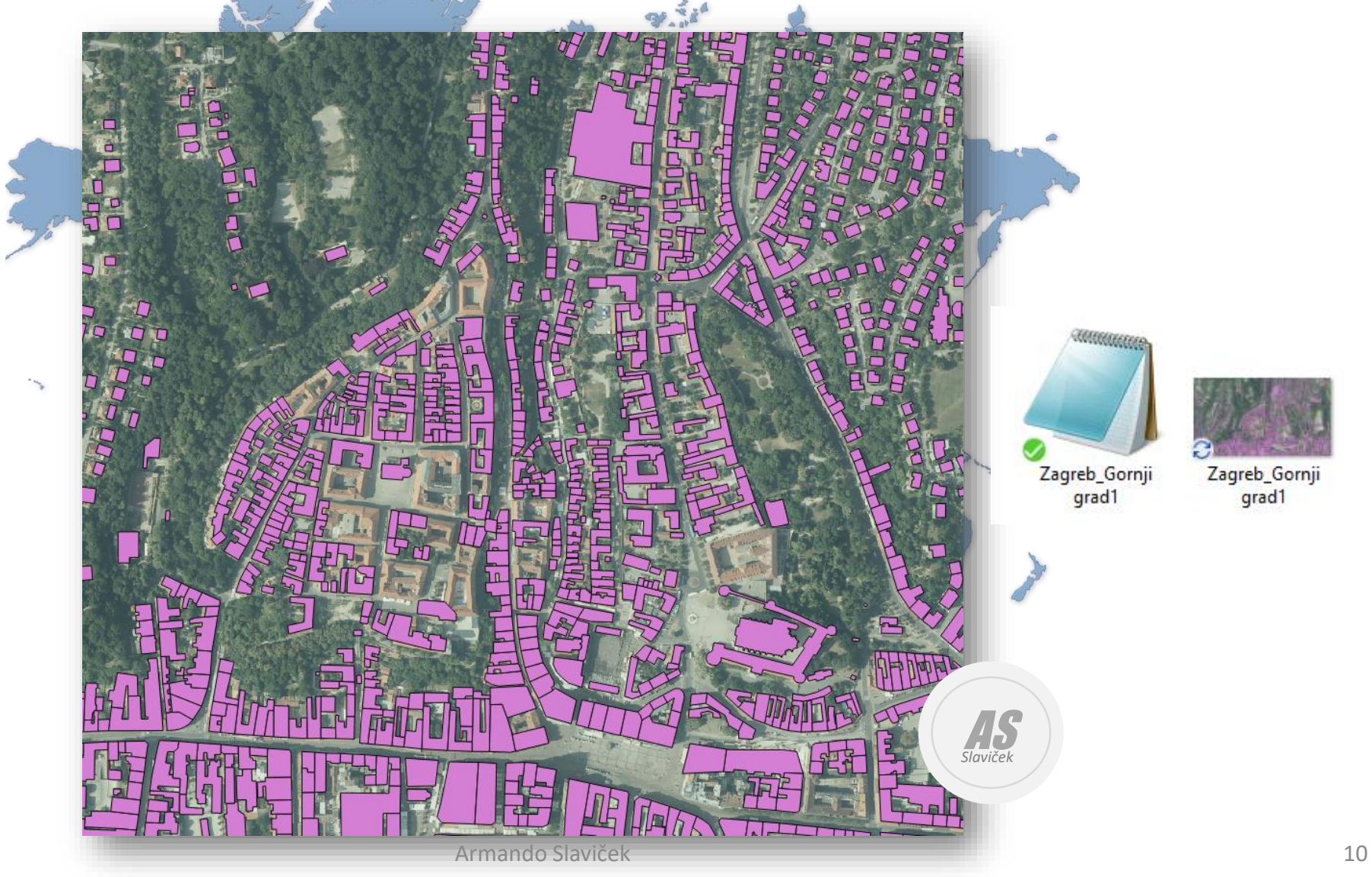

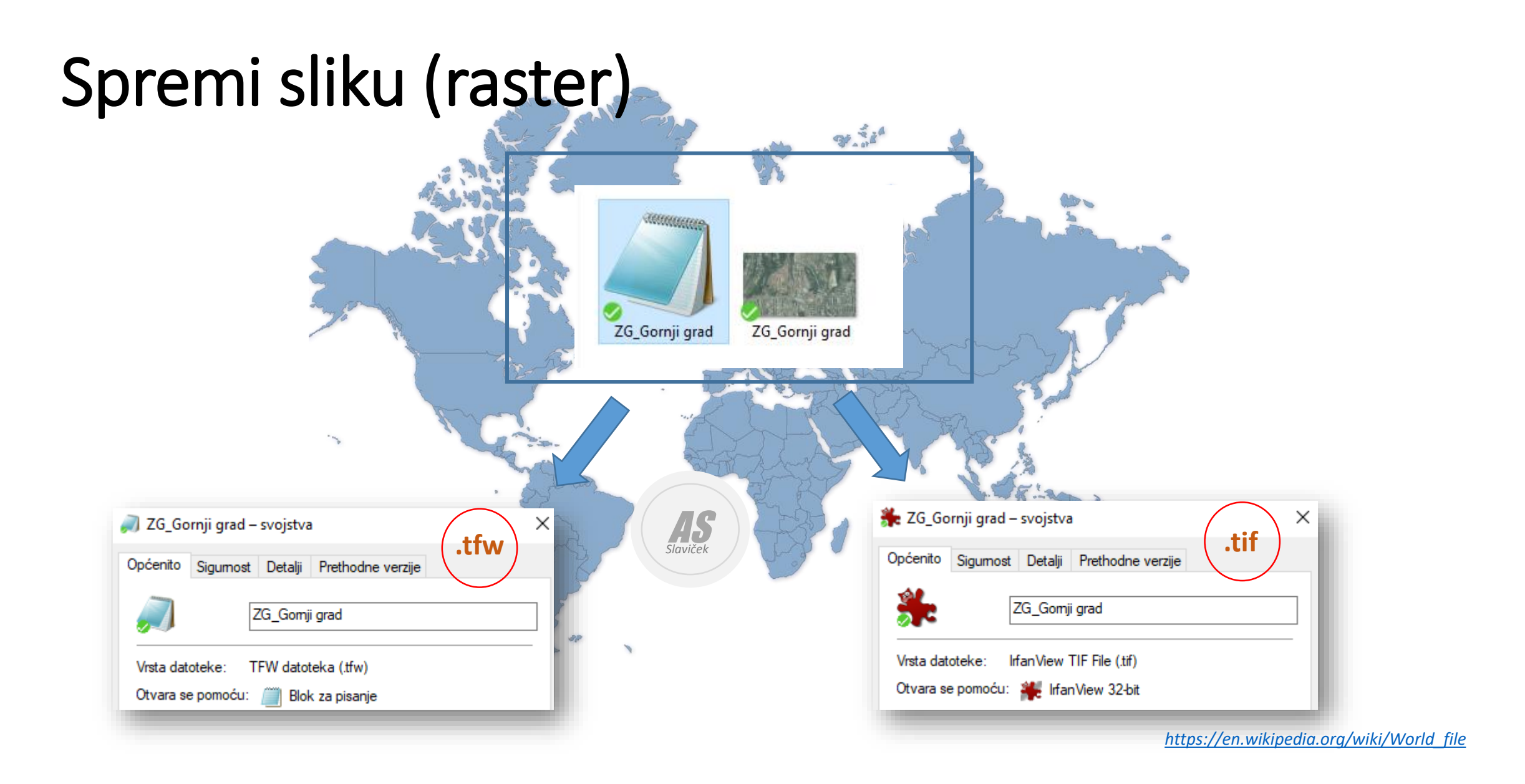

## TFW datoteka?

AS *Slaviček*

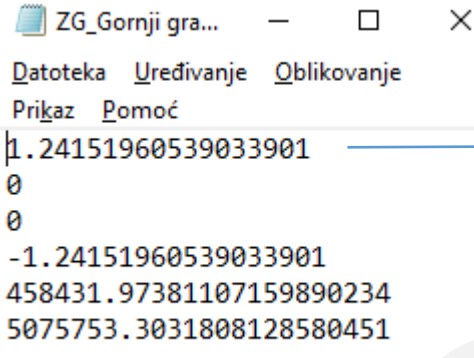

Tip datoteke (TFW) - ArcView World file for TIF image (GIS application) - sadrži informacije koje geopozicioniraju karte spremljenih u obliku slike.

Line 1: A: pixel size in the x-direction in map units/pixel Line 2: D: rotation about y-axis Line 3: B: rotation about x-axis Line 4: E: pixel size in the y-direction in map units, almost always negative Line 5: C: x-coordinate of the center of the upper left pixel Line 6: F: y-coordinate of the center of the upper left pixel

TIFF world file used by GIS applications; contains the location, scale, and rotation of a map that is stored as a TIFF image; often used for saving the world location of an aerial satellite photograph; uses the same format as JPEG World files

*[https://en.wikipedia.org/wiki/World\\_file](https://en.wikipedia.org/wiki/World_file)*

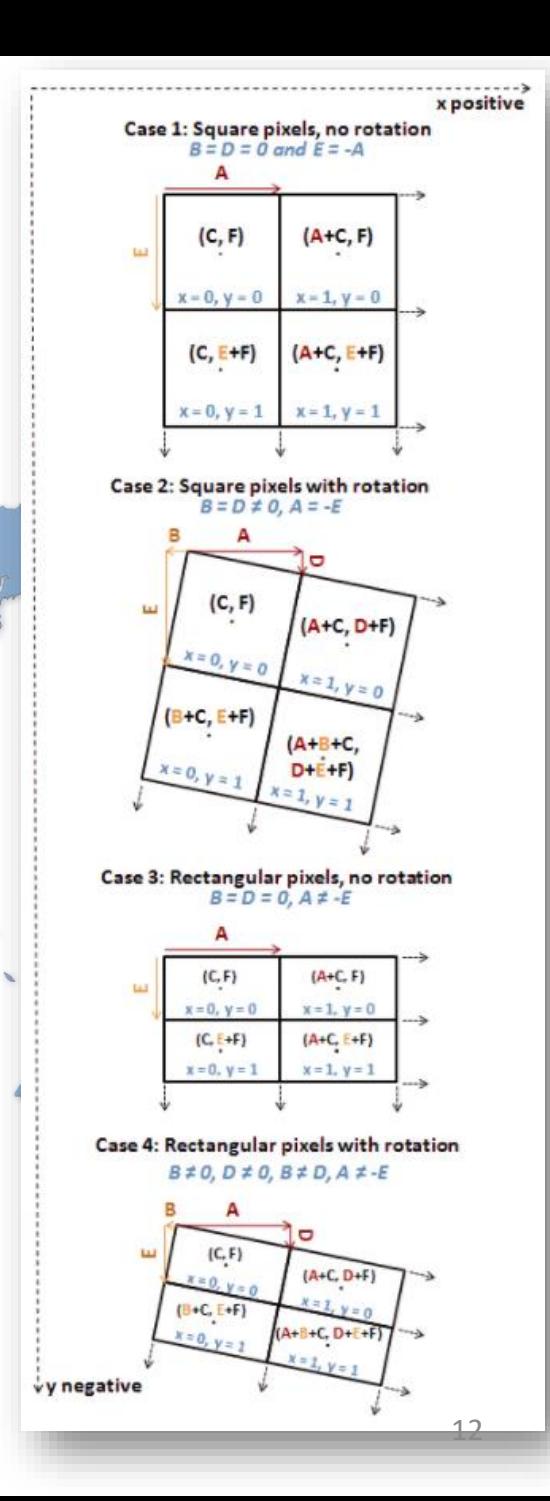

Armando Slaviček 12

## Umetanje rastera (datoteka.tif) u AutoCAD Map

**Map Drafting – Image - Insert** $\approx 10$ **Image Correlation**  $\mathbf{x}$  $\frac{2}{3}$ Source Insertion  $\times$ A Insert Image Map Drafting Map Data and Analysis V ◎ ♪ ♪ ⊞▼ Pogledaj u: **REF\_SLIKE Drawings**  $\rightarrow$ Correlation Source: **World File**  $\checkmark$ 匣 Standard Query **Insertion Values**  $\rightarrow$ シア Traka za brzi Save Back ≯ Insertion Point: ByLayer Rotation: pristup 458209.1210 0.0000 X →圓 Image Insert... Zagreb\_Gornji ZG\_Gornji grad **Toggle Frames** Radna površina  $\Box$ 5074817.8182 <u>Y:</u> Scale: grad1 Annotation Z 0.0000  $1: 1.0000$ e, Manage... AS COGO  $\mathbf{v}$ m. q Information... **Biblioteke** *Slaviček* **Tools** Density  $\rightarrow$ G Options... Inquiry ⋗ 0.8055 x 0.8055 pixels per unit Ovaj PC Zagreb Gomji grad1 Naziv datoteke:  $\checkmark$  $Q$ tvori Import/Export  $\rightarrow$ All Images  $\checkmark$ Odustani Vrste datoteka: Coordinate Systems  $\,$ Units for Insertion Point and Density Pomoć Polygons  $\rightarrow$ Units: Inches Information >> Show Frame(s) Only Modify Correlation K. Options... C:\Users\Armando\OneDrive\GEOSKOLA\QGIS\RI File name:  $He$ **OK** Cancel Apply

### Umetanje rastera (datoteka.tif) u AutoCAD Map

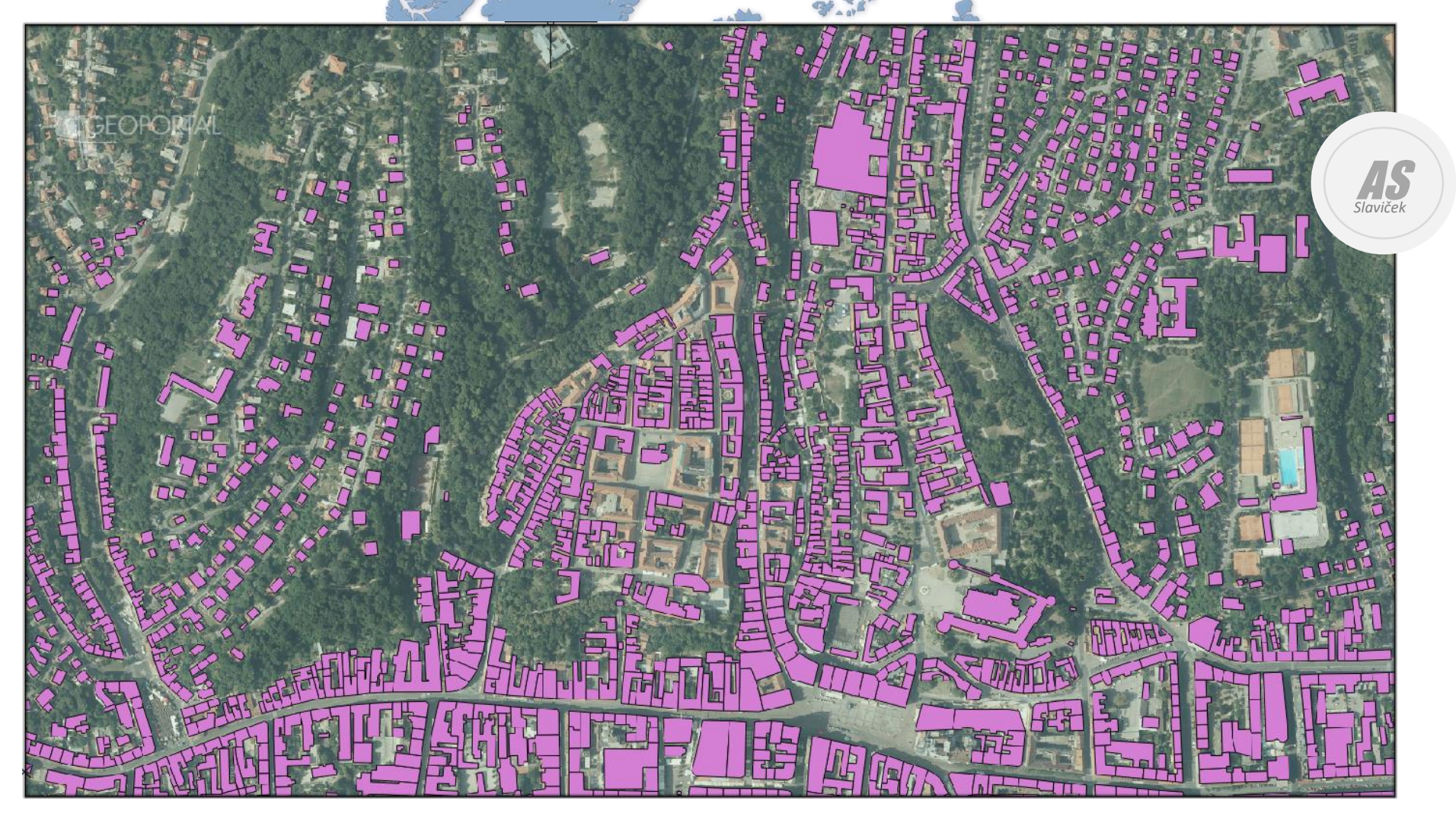